## **Алгоритм подачи заявлений**

## в электронной форме посредством Единого портала государственных и муниципальных услуг

## на **оплату стоимости путевок в лагеря с дневным пребыванием**

1. На портале государственных и муниципальных услуг войти в личный кабинет.

2. Кликнуть курсором на строку «Просто напишите, что ищете»:

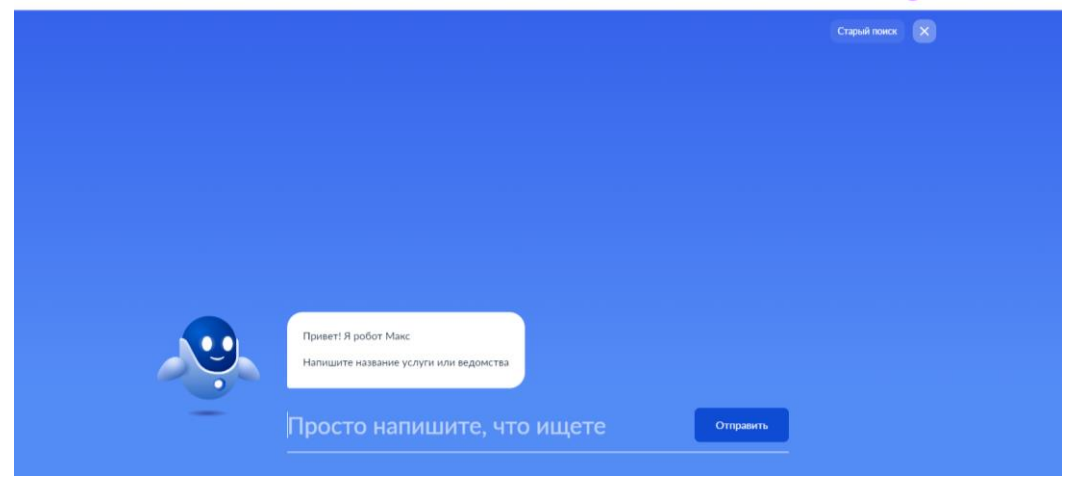

3. Нажать кнопку «Старый поиск»:

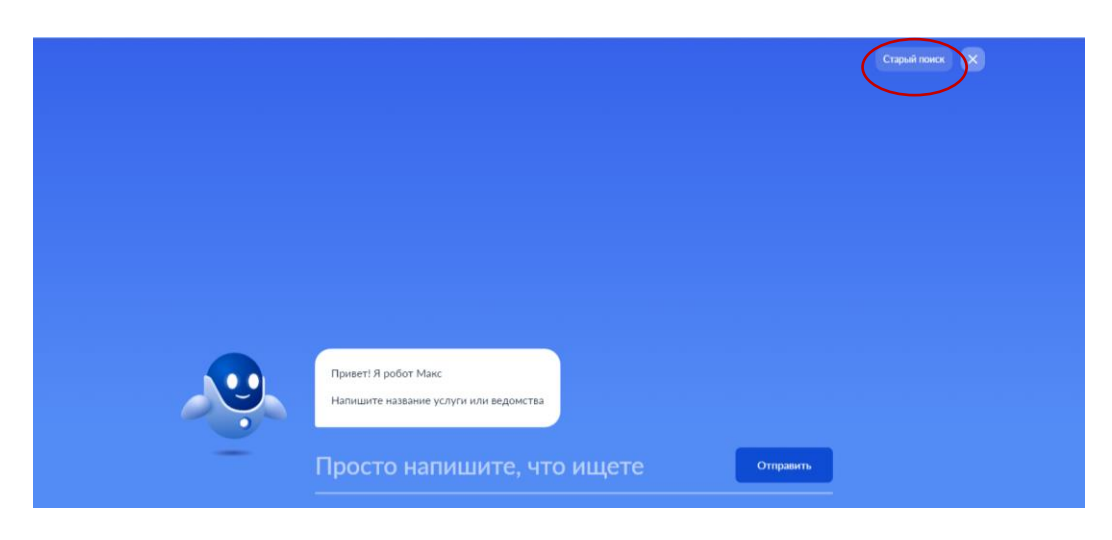

4. В поисковой строке набрать «ТЦСПСиД»:

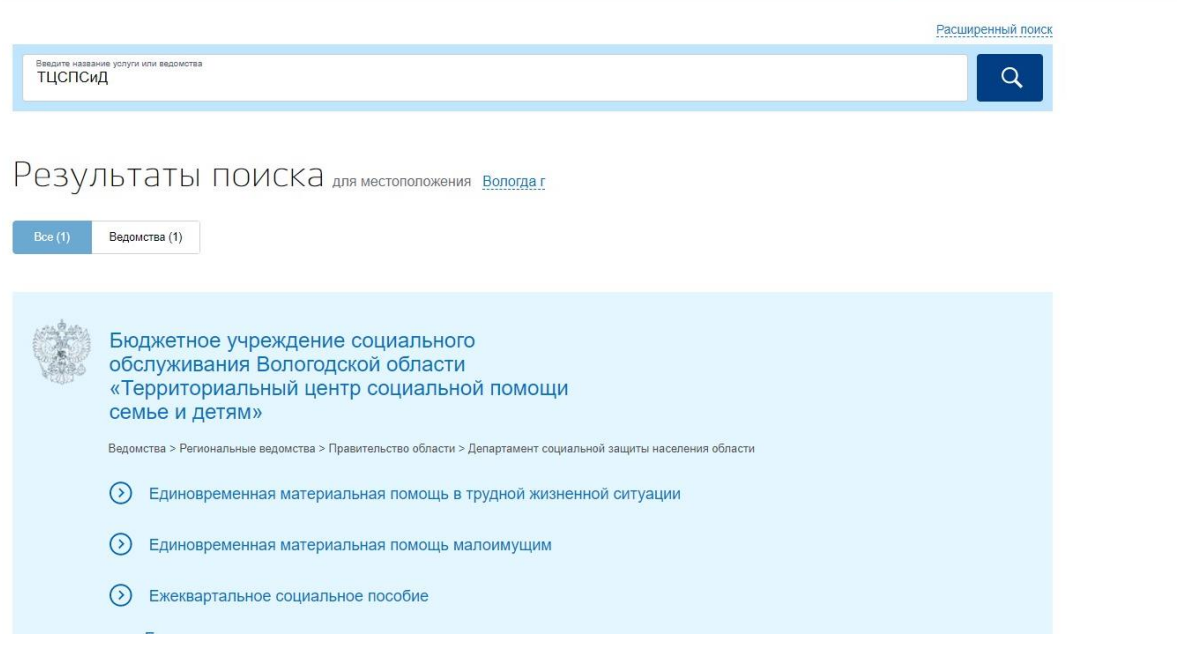

5. Выбрать услугу «Оплата стоимости путевок в лагеря с дневным пребыванием детей»:

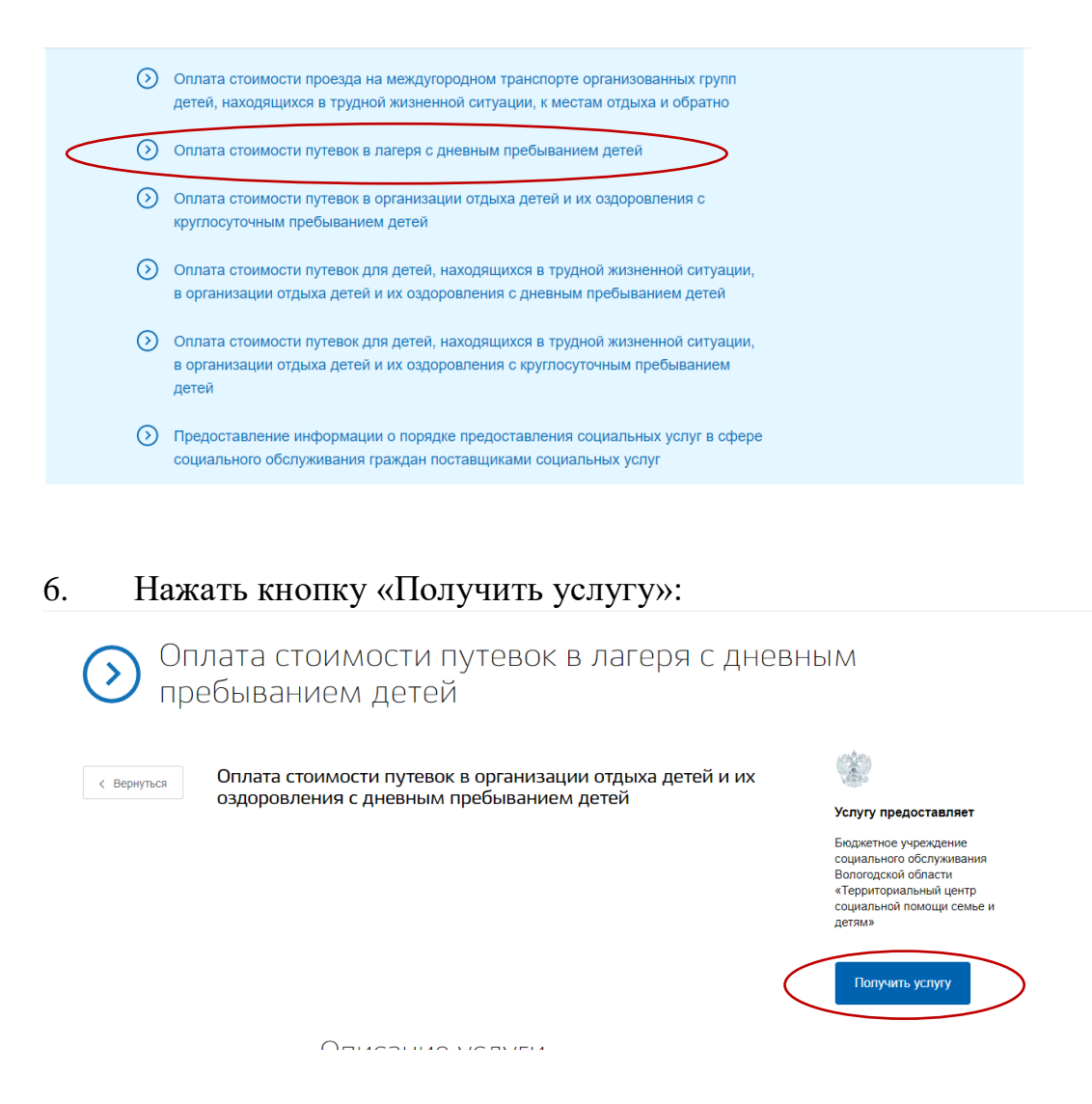

7. Заполнить поля, отмеченные красной звездочкой *(в случае, если поля не заполнены автоматически)*.

8. Заполнить сведения о ребенке *(поля с красной звездочкой обязательны для заполнения):*

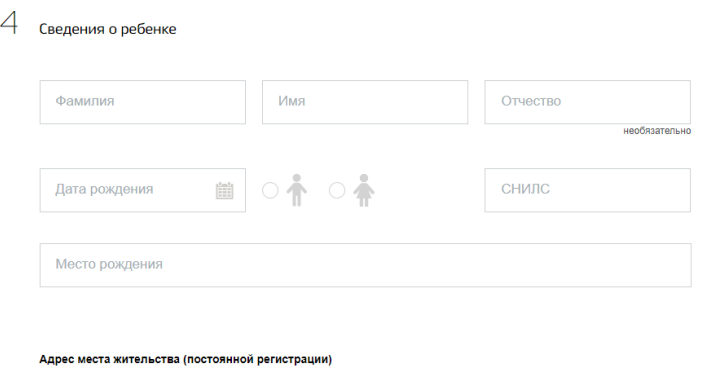

9. Выбрать уполномоченную организацию:

- БУ СО ВО «Территориальный центр социальной помощи семье и детям» (г. Вологда) :

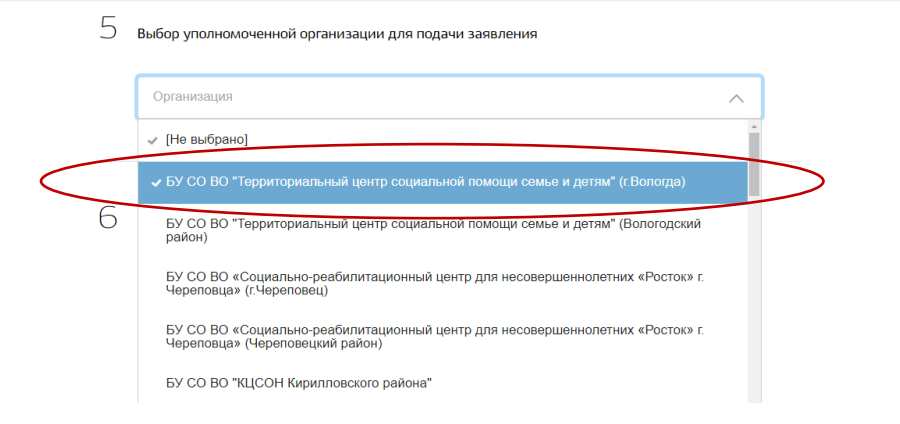

10. Указать наименование организации, на базе которой организуется лагерь:

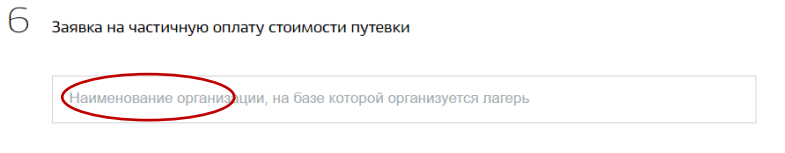

## 11. Нажать кнопку «Подать заявление»:

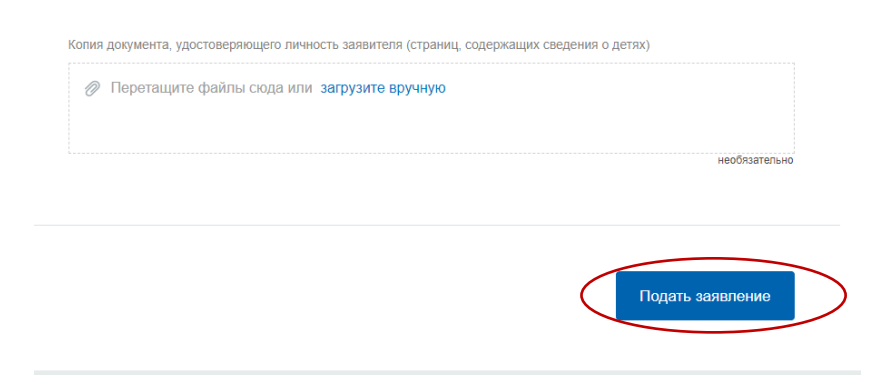